# **Social Media**

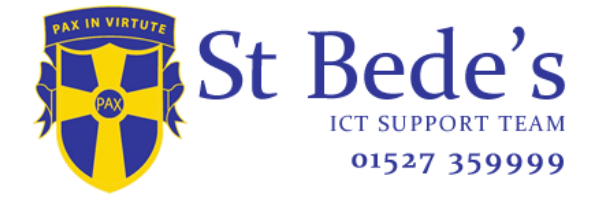

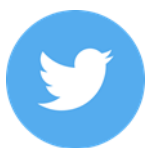

*Minimum age: no specific T&C but in their privacy policy they say that their services are not directed to people under 13.*

Your child can choose to protect their tweets so they are only visible to the Twitter followers they have approved. On the Web, find **Settings** under your small profile pic, top right. Go to **Security Privacy settings**, scroll down to the **Tweet privacy** section, tick the box next to **Protect my Tweets** and click the blue **Save** button. On a smartphone, go to **Me**, tap on the **gear icon** (iOS) or **overflow icon** (Android), select **Settings** and choose the account you'd like to edit. Then, for iOS devices, go to **Protect my tweets** and tap **On** and for Android devices, go to **Other** and tick the **Tweet privacy** box. To block someone on the website and mobile, click on their tweet, select the **three dots icon**, then

click **Block**. You can also **Report** a user or comment here.

# **Useful Websites**

[https://parentzone.org.uk](https://parentzone.org.uk/)

[www.internetsafety.com](http://www.internetsafety.com/)

[www.learnthenet.com](http://www.learnthenet.com/)

*Minimum age: 13* Click or tap the **padlock icon** at the top of any page and this takes you to **Privacy Shortcuts** in the drop-down menu for further instructions. On the mobile app you will find it under **More** at the bottom of the screen.

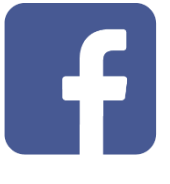

### **Minimum age: 13**

To set Instagram posts to private, your child should go to their profile by tapping the **person icon**. Then, tap the **gear icon** (iOS) or the **three dots icon**(android) and turn on the **private account** setting. Your child can also block and remove followers by tapping their username, then the three dots icon and selecting **Block User**.

#### *Minimum age: 13*

Snapchat has two privacy settings, one for who can send your child Snaps and another for who can view their Stories. To change these privacy settings, tap the **gear icon** in the top right of the **Profile** screen to access **Settings**. To change **Who Can Send Me Snaps** within **Settings**, tap **Send Me Snaps** and choose from **Everyone** or **My Friends**. To change **Who Can View My Storie**s within **Settings**, tap **View My Story** and select either **Everyone**, **My Friends** or **Custom**. Any changes will be saved when you press the back button.

To block someone, go to **My Friends**, tap on the name of the person you want to block, then the **gear icon**, which brings up a list of options. Click **Block**.

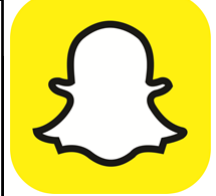

#### Under 13s and Social Media:

Most popular social media services **[don't](http://parentinfo.org/article/how-old-does-your-child-have-to-be-to)  [allow anyone under 13](http://parentinfo.org/article/how-old-does-your-child-have-to-be-to)** to join. Even so, lots of younger children manage to set up accounts. It's hard to get reliable information on just how many underage users are on social media, but one study estimated that over a third of UK nine-to-12-year-olds have a Facebook profile.

If you find out your child has joined a social media service without your permission, try to discuss it with them before taking any other action. Find out why they signed up and explain your concerns. Of course, your child might not want to delete their account – or they might not be able to. Some services (like Instagram) don't require you to verify the email you use to sign up, so if you join with a fake or misspelled email address and then forget your password, you won't be able to get a new one. You have to confirm your password to delete an Instagram account, so if your child doesn't remember theirs, any pictures they've posted will stay up.

YouTube is hugely popular with children. You don't need to be over a certain age to watch videos on the site (although very young children might be better off using YouTube Kids, which only features childfriendly videos). To comment or share your own videos you'll need a Google account, which requires users to be 13 or older.

# **Game Consoles:**

Gaming is a fun and sociable way to spend time, encouraging teamwork and developing skills. All good stuff, but there are a few things you need to be aware of:

- Get involved by finding out what type of games your child enjoys and making sure they're appropriate for their age.
- Some games let children play and chat with anyone in the world. This means they might come across offensive language and bullying.
- Not everyone online is who they say they are. Children should avoid giving out personal details that could identify them or their location.
- Some games encourage players to buy extra elements during the game – children have been known to run up large bills without realising.
- In extreme cases bullying, also known as 'griefing', can be used as a tactic to win games. Children may find themselves either bullying or being bullied.

## Top 10 Tips

- 1. Choose the Right Time.
- 2. Check the Privacy Settings.
- 3. Utilize Monitoring Software.
- 4. Keep it in the open.
- 5. Set Ground Rules.
- 6. Guarding a reputation.
- 7. Educate yourself.
- 8. Discuss online dangers.
- 9. Follow activity.
- 10. Communicate often.

*HOW TO SETUP PARENTAL CONTROLS IN WINDOWS 10.*

*Microsoft have developed their best parental controls system yet in Windows 10.*

*[HTTP://WWW.GEEKSQUAD.CO.UK/ARTICLES/SET-](http://www.geeksquad.co.uk/articles/set-up-parental-controls-windows-10)[UP-PARENTAL-CONTROLS-WINDOWS-10](http://www.geeksquad.co.uk/articles/set-up-parental-controls-windows-10)*